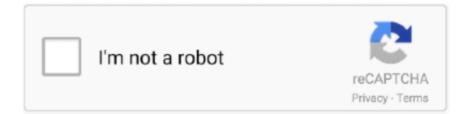

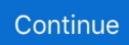

## **Numbers Template Business Expenses**

If the document contains transactions during a period of more than a year, you'll need to turn to SUMIFS.. The Expenses-1 table has no formulas All data shown is entered directly Summary-1 has two formulas:Summary-1::C2: IF(LEN(A2)<1,',SUMIF('Expenses-1'::B,A2,'Expenses-1'::C))Filled down to C10.. Hi Laura,Financial Records Mac Numbers Template Keep personal finance records for three checking and savings accounts, an IRA, six credit cards, two cash accounts and medical expenses.. If your document lists transactions during a single year, you'll be able to get the totals you want using SUMIF.. Here's are two small examples illustrating each case In the simpler case above, where all transactions are in the same year, the formula is concerned only with totals for each category.

## numbers template business expenses

numbers template business expenses, how to do a business expense report, how to write of business expenses

## how to write of business expenses

e10c415e6f